# Paiements en ligne Service de garde et surveillance du dîner

## Institutions participantes

- Desjardins
- Banque nationale
- Banque de Montréal

### Entrer une facture

- Nous trouver comme fournisseur
	- Écrire « Sherbrooke » (rien d'autre) dans la recherche
	- Aucune catégorie à entrer
- Nous sélectionner, selon votre institution, parmi les résultats

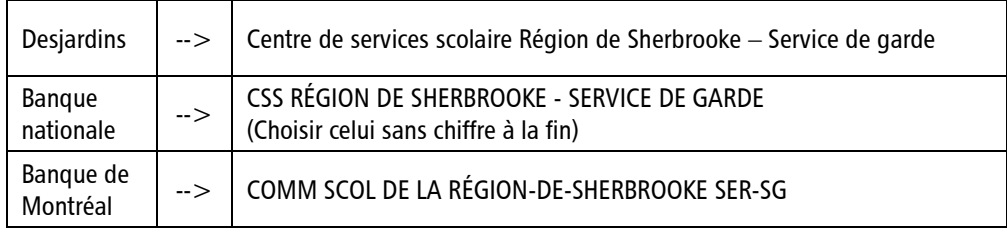

- Entrer le numéro de référence
	- « SG » suivi de 16 chiffres (sans espaces)
- Enregistrer et procéder aux paiements

## Une facture par élève

- Chaque élève possède son propre numéro de référence
- Il doit donc y avoir autant de factures que d'élèves dans une famille

#### Changement d'école

- Nouvelle école = nouveau numéro de référence
- Vous avez deux options pour la mise à jour
	- Conserver la facture existante et aller modifier le numéro de référence (dans « Modifier une facture »)
	- Supprimer la facture existante et en créer une autre avec le nouveau numéro de référence